**Eötvös Loránd Tudományegyetem Informatikai Kar**

# **Eseményvezérelt alkalmazások fejlesztése I**

**5. előadás**

# **Grafikus felületű alkalmazások architektúrája**

**Giachetta Roberto**

**http://people.inf.elte.hu/groberto**

#### **Architekturális tervezés**

- *Szoftver architektúrá*nak nevezzük a szoftver fejlesztése során meghozott *elsődleges tervezési döntések* halmazát
	- azon döntések, amelyek megváltoztatása később jelentős újratervezését igényelné a szoftvernek
	- kihat a rendszer felépítésére, viselkedésére, kommunikációjára, nem funkcionális jellemzőire és megvalósítására
- A szoftver architektúra elsődleges feladata *a rendszer magas szintű felépítésének és működésének meghatározása*, a komponensek és relációk kiépítése
	- meghatározza a szolgáltatott és elvárt interfészek halmazát, a kommunikációs csatornákat és csatlakozási pontokat

#### **Architekturális tervezés**

- A szoftver architektúráját különböző szempontok szerint közelíthetjük meg, pl.:
	- a szoftver által nyújtott szolgáltatások (funkciók) szerint
	- a felhasználó és a futtató platform közötti tevékenységi szint szerint
	- az adatátadás, kommunikáció módja szerint
- Az architektúra létrehozása során mintákra hagyatkozunk, a szoftver teljes architektúráját definiáló mintákat nevezzük *architekturális minták*nak (*architectural pattern*), az architektúra alkalmazásának módját, az egyes komponensek összekapcsolását segítik elő a *tervminták* (*design pattern*)

#### **A monolitikus architektúra**

- Minden szoftver rendelkezik architektúrával
- A legegyszerűbb felépítést az *monolitikus architektúra*  (*monolithic architecture*) adja
	- nem különböztetjük meg az egyes feladatköröket (pl. megjelenítés, adatkezelés), hanem egységesen kezeljük őket

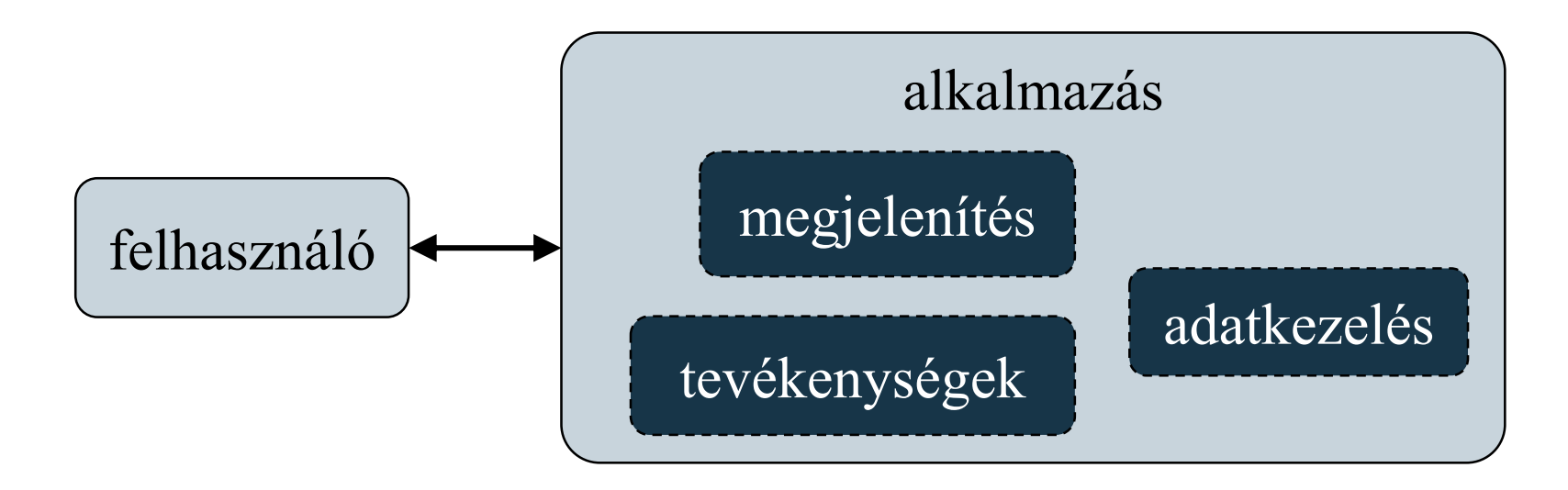

**ELTE IK, Eseményvezérelt alkalmazások fejlesztése I 5:4**

*Feladat:* Készítsünk egy Tic-Tac-Toe programot, amelyben két játékos küzdhet egymás ellen.

- a programban lehetőséget adunk új játék kezdésére, valamint lépésre (felváltva)
- a programban " $X'$ és " $0'$  jelekkel ábrázoljuk a két játékost
- a program automatikusan jelez, ha vége a játéknak (előugró üzenetben), majd új játékot kezd
- lehetőséget adunk, hogy a felhasználó bármikor új játékot indítson
- az alkalmazás felületét gombok segítségével valósítjuk meg (9 játékgomb, valamint új játék kezdése)

*Tervezés (felhasználói esetek):*

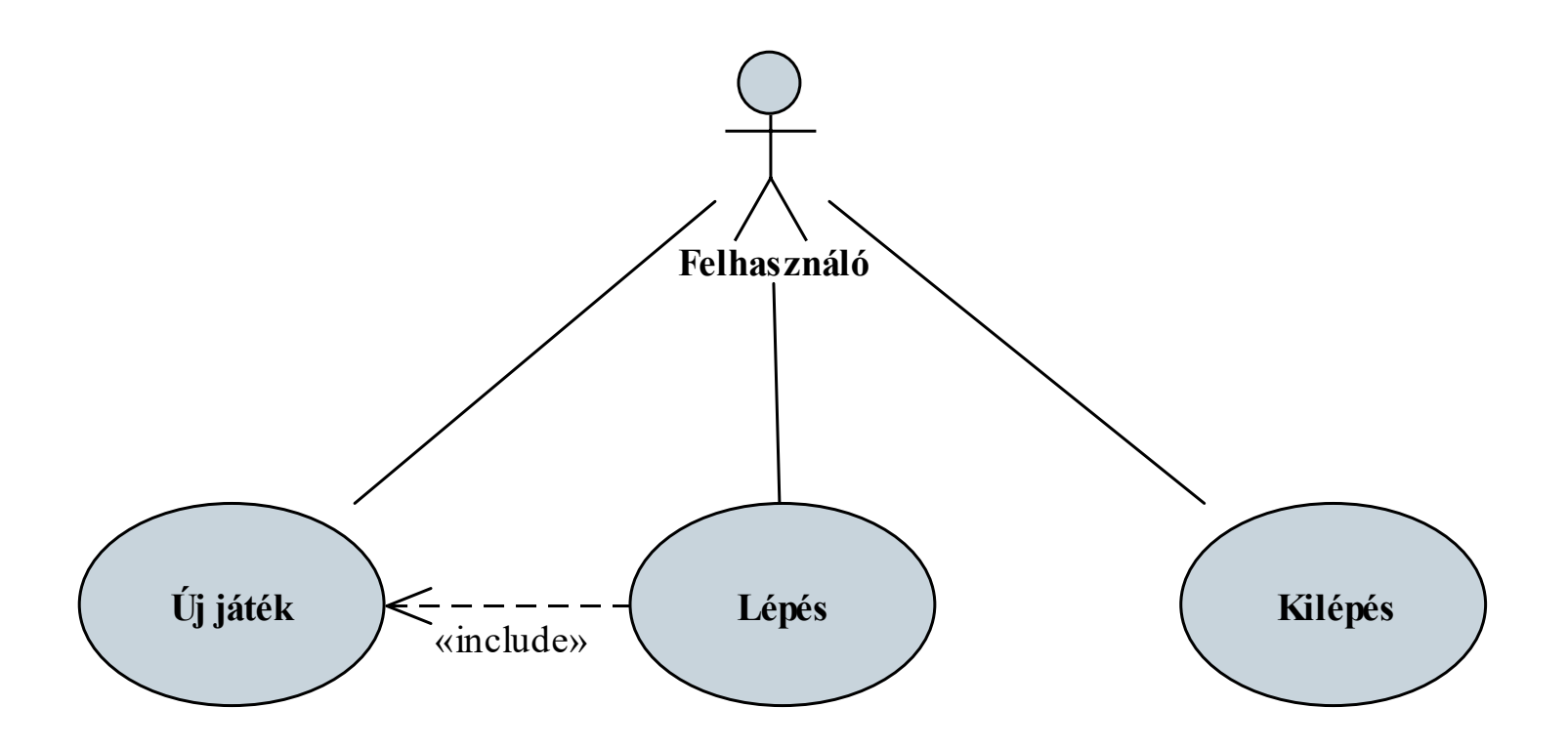

#### *Tervezés (architektúra):*

- az alkalmazást egy osztályban (**TicTacToeWidget**) valósítjuk meg, amely tartalmazza a grafikus felületet és a játék viselkedését
- a felületet a konstruktor és a **generateTable** segédművelet állítja elő, elrendezések segítségével
- a felületen elhelyezzük az új játék gombját (**\_newGameButton**), valamint a játéktábla gombjait (**\_gameTableButtons**), továbbá egy karakterrel eltároljuk az aktuális játékos jelét (**\_currentPlayerSymbol**)
- a játékot az eseménykezelők vezérlik

#### *Tervezés (architektúra):*

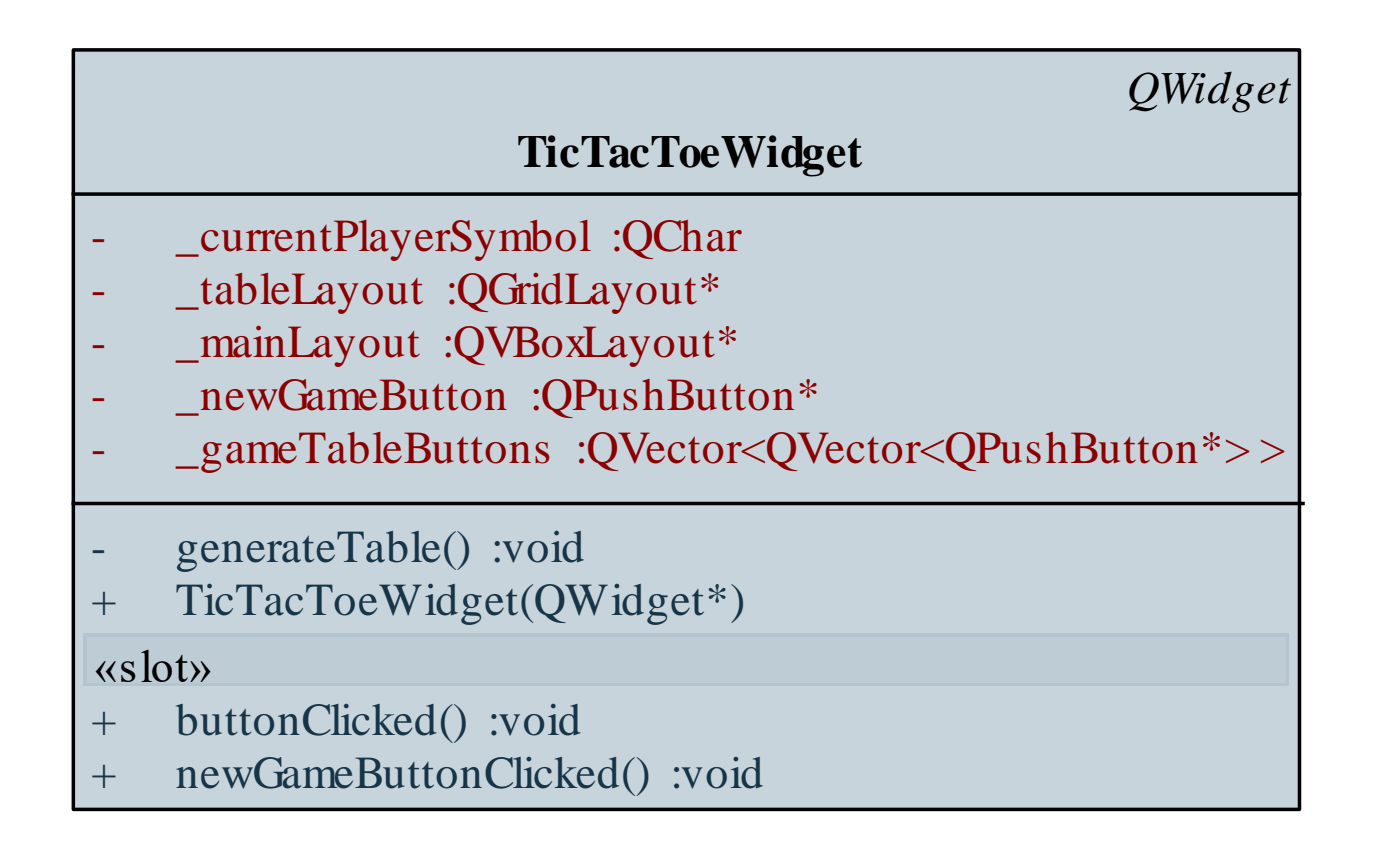

```
Megvalósítás (tictactoewidget.cpp):
  void TicTacToeWidget::buttonClicked()
  {
      // lekérjük az esemény küldőjét
      QPushButton* senderButton =
        qobject_cast<QPushButton*> (sender());
      int location = _tableLayout
        ->indexOf(senderButton);
      int x = location / 3; 
      int y = location % 3;
         // a gomb rácson belüli pozíciója megadja a
         // koordinátákat
```

```
Megvalósítás (tictactoewidget.cpp):
     _gameTableButtons[x][y]
        ->setText(_currentPlayerSymbol); 
        // megjelenítés a gombon
     _gameTableButtons[x][y]->setEnabled(false);
     if (_currentPlayerSymbol == 'X') 
        // váltjuk a játékost
        _currentPlayerSymbol = '0';
     else
        _currentPlayerSymbol = 'X';
     …
```
**}**

#### **A monolitikus architektúra korlátai**

- Összetettebb alkalmazásoknál a monolitikus felépítés korlátozza a program
	- *áttekinthetőségét* (nehezen azonosítható, hol tároljuk a számításhoz szükséges adatokat)
	- *tesztelését* (nem ellenőrizhetjük külön-külön az egyes programfunkciókat)
	- *módosíthatóságát*, *bővíthetőségét* (a felület kinézetét csak úgy módosíthatjuk, ha a működést is átírjuk)
	- *újrafelhasználhatóságát* (a funkciók nem emelhetőek ki és vihetőek át másik alkalmazásba)

**A monolitikus architektúra finomítása**

- Ezért célszerű *a program felépítését felbontani*
	- *a funkciók mentén*: válasszuk szét a különböző tevékenységeket, emeljünk ki a tényleges tevékenységeket külön alprogramba
		- pl.: a játékbeli lépést helyezhetjük külön alprogramba, így függetlenedik az eseménykezelőtől
	- *az adatok mentén*: ne közvetlenül a felületen tárolt információkkal dolgozzuk, hanem külön adatokkal, amelyek függetlenek a megjelenítéstől
		- pl. a játéktábla értékeit ábrázoljuk egész számokkal, ahelyett, hogy a grafikus elemek feliratát használnánk

*Feladat:* Módosítsuk a Tic-Tac-Toe programot úgy, hogy áttekinthetőbb és tagoltabb legyen.

- a játékosok reprezentálhatóak számokkal (1: X, 5: O, 0: még nincs érték)
- a játékban tárolt értékeket egy külön mátrixban (**\_gameTable**) tároljuk, a az aktuális játékost is számként ábrázoljuk (**\_currentPlayer**)
- elmentjük a lépések számát (**\_stepNumber**), így nem kell állandóan ellenőrizni a mezőket
- új metódusokat veszünk fel a játék kezelésére (**newGame**, **stepGame**, **isGameWon**)

*Tervezés (architektúra):*

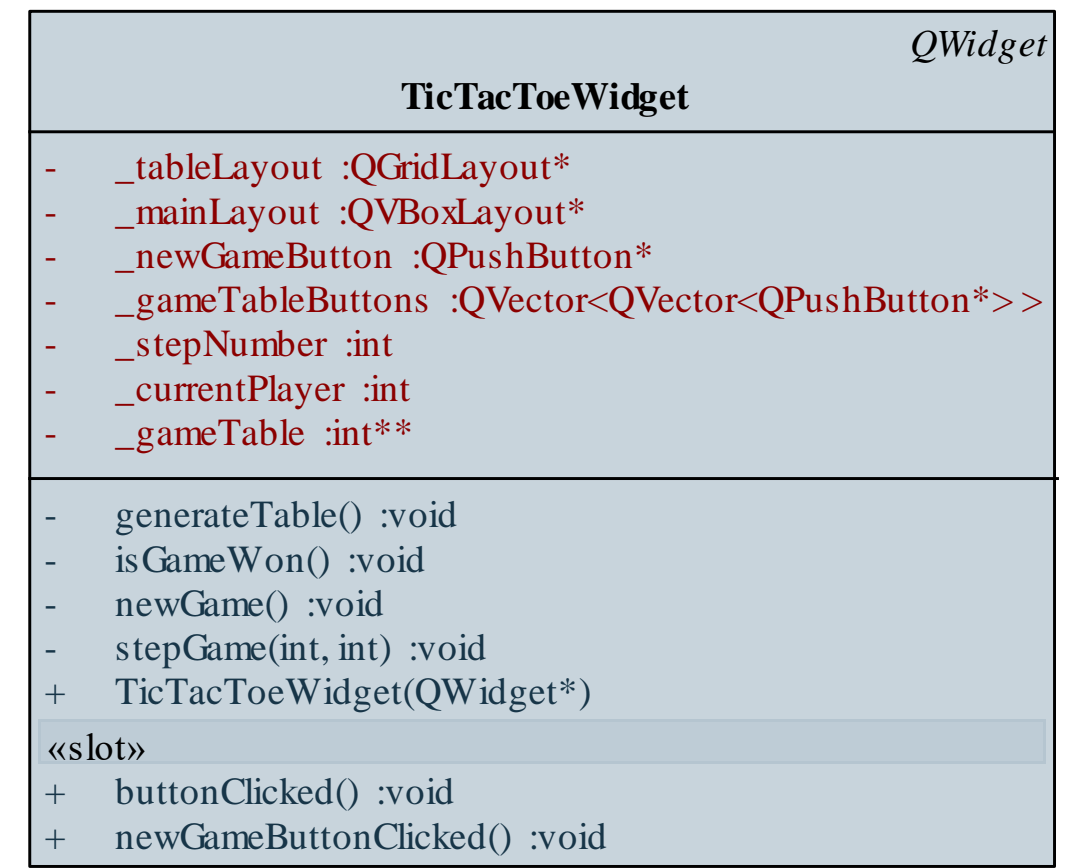

*Tervezés (viselkedés):*

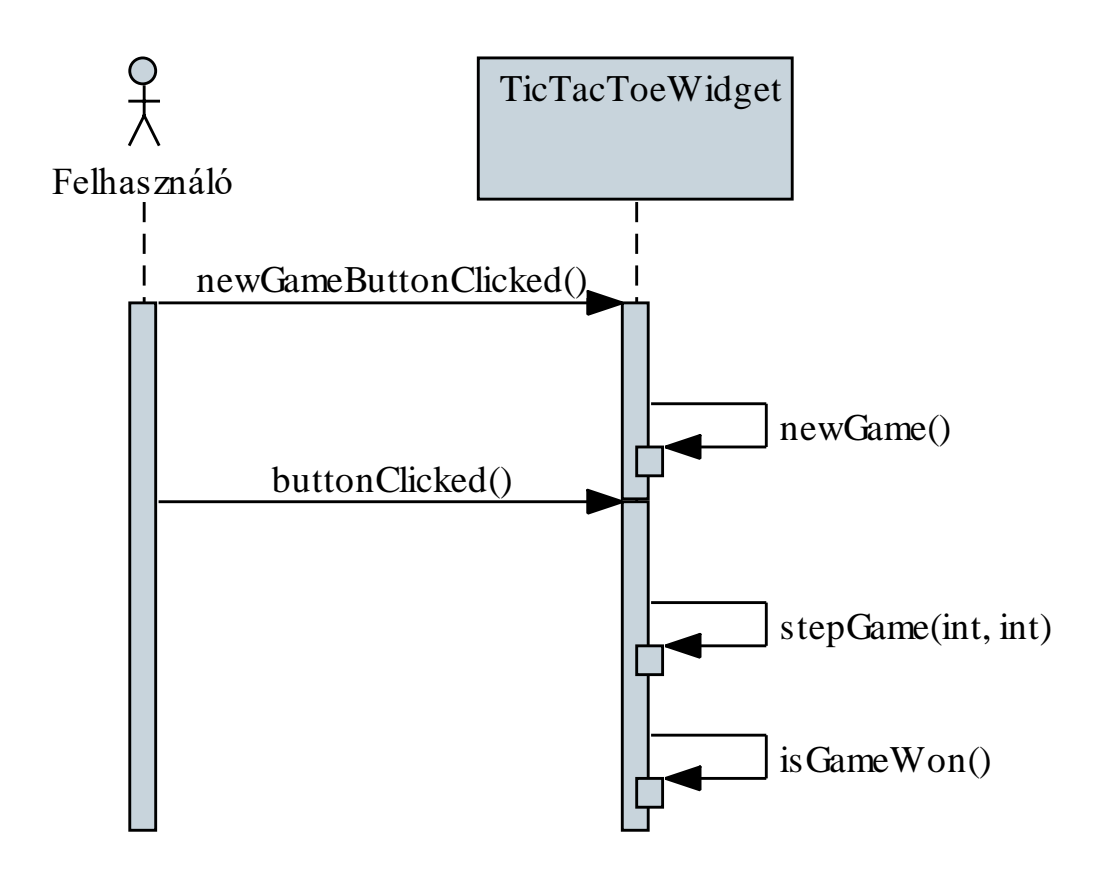

```
Megvalósítás (tictactoewidget.cpp):
  void TicTacToeWidget::buttonClicked()
  {
     QPushButton* senderButton =
        qobject_cast<QPushButton*>(sender());
     int location = _tableLayout
        ->indexOf(senderButton);
     stepGame(location / 3, location % 3);
  }
```

```
Megvalósítás (tictactoewidget.cpp):
  void TicTacToeWidget::stepGame(int x, int y){
     _gameTable[x][y] = _currentPlayer; 
        // pozíció rögzítése
     if (_currentPlayer == 1)
        _gameTableButtons[x][y]->setText("X"); 
     else
        _gameTableButtons[x][y]->setText("0");
     _gameTableButtons[x][y]->setEnabled(false);
     _stepNumber++;
     _currentPlayer = _currentPlayer % 2 + 1;
     …
```
#### **A modell/nézet architektúra**

- A programszerkezet felépítése akkor ideális, ha teljesen külön programegységbe tudjuk leválasztani a felhasználói felülettel kapcsolatos részeket a ténylegesen a feladat megoldását szolgáltató funkcionalitástól
- Ezt a felbontást követve jutunk el a *modell/nézet* (*MV*, *modelview*) architektúrához, amelyben
	- a *modell* tartalmazza a feladat végrehajtását szolgáló programegységeket, az állapotkezelést, valamint az adatkezelést, ezt nevezzük *alkalmazáslogiká*nak, vagy *üzleti logiká*nak
	- a *nézet* tartalmazza a grafikus felhasználói felület megvalósítását, a felület elemeit és az eseménykezelőket

#### **A modell/nézet architektúra**

• a felhasználó a nézettel kommunikál, a modell és a nézet egymással

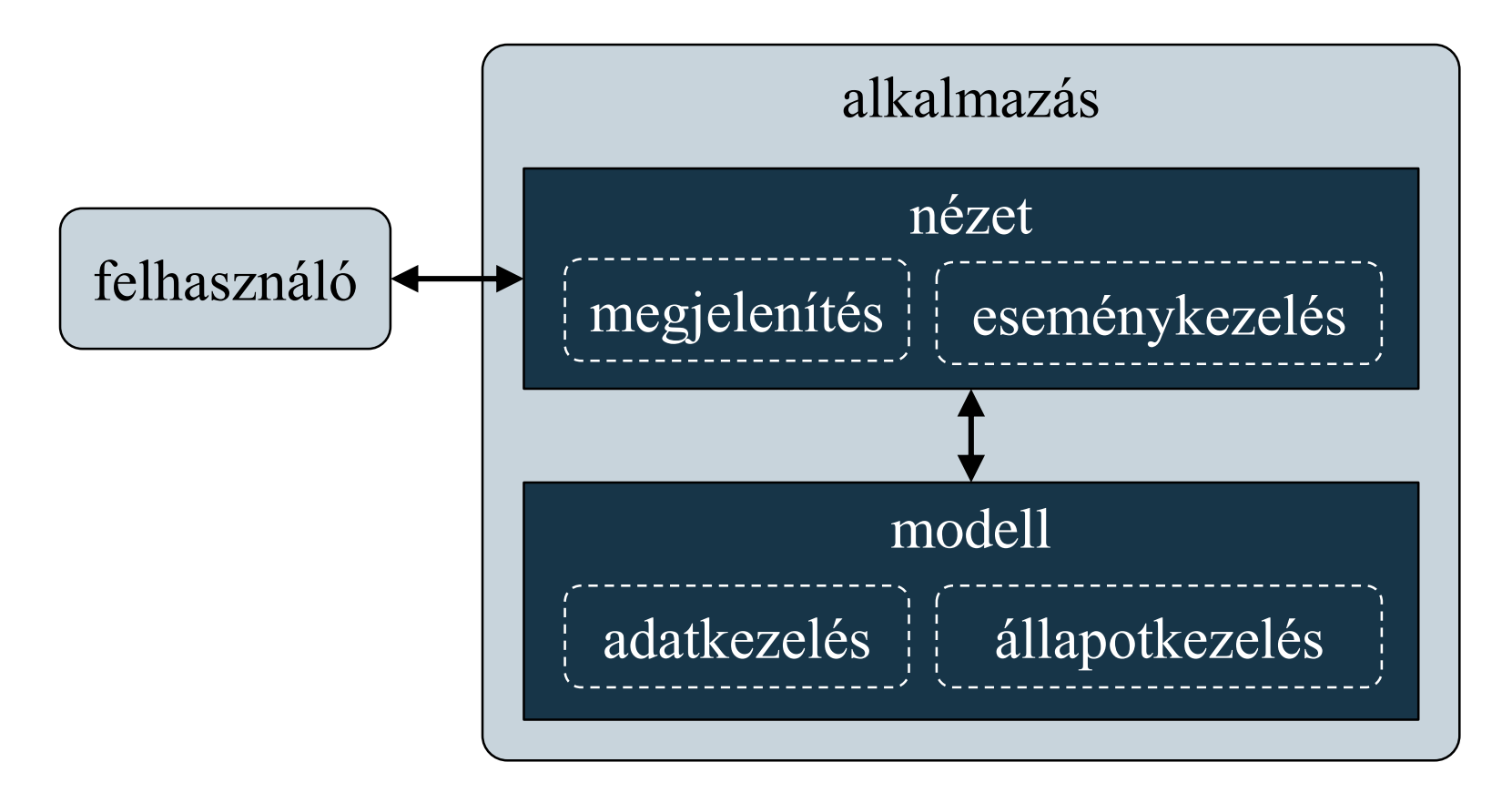

#### **ELTE IK, Eseményvezérelt alkalmazások fejlesztése I 5:19**

#### **A modell/nézet architektúra**

- A modell és a nézet kapcsolatát úgy kell megvalósítani, hogy
	- *a nézet ismerheti a modell felületét* (interfészét), és hívhatja annak (publikus) műveleteit
	- *a modellnek semmilyen tudomása sem lehet a nézetről*, ezért nem hívhatja annak műveleteit, de eseményeken keresztül kommunikálhat vele

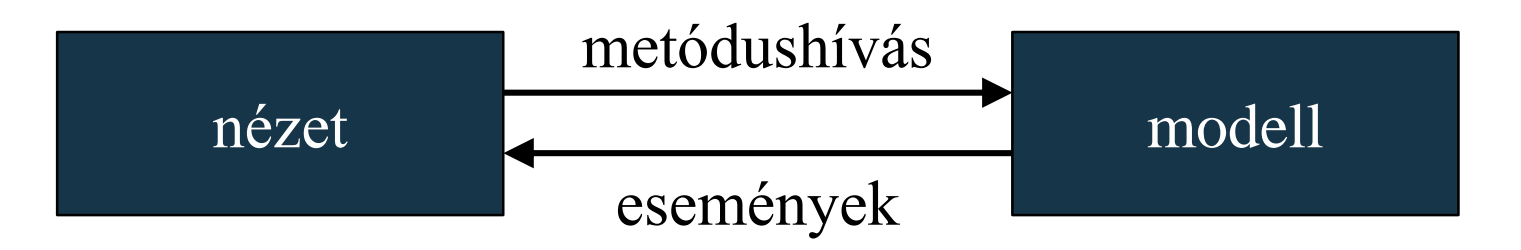

• A megvalósításban a nézet hivatkozhat a modellre (tartalmazhatja annak példányát)

*Feladat:* Módosítsuk a Tic-Tac-Toe programot úgy, hogy kétrétegű architektúrában valósuljon meg.

- a játékért felelős programrészeket kiemeljük egy új osztályba, amely a modellt valósítja meg (**TicTacToeModel**), itt csak egész számokkal dolgozunk, függetlenül a felülettől, a játékműveletek publikusak lesznek
- a modellt megfelelő ellenőrzésekkel kell ellátni (mivel leválasztottuk a tevékenységeit)
- a nézet (**TicTacToeWidget**) aggregálja a modellt, és biztosítja a grafikus megjelenítést, valamint a játék műveleteinek hívását, az eredmények megjelenítését

#### *Tervezés (architektúra):*

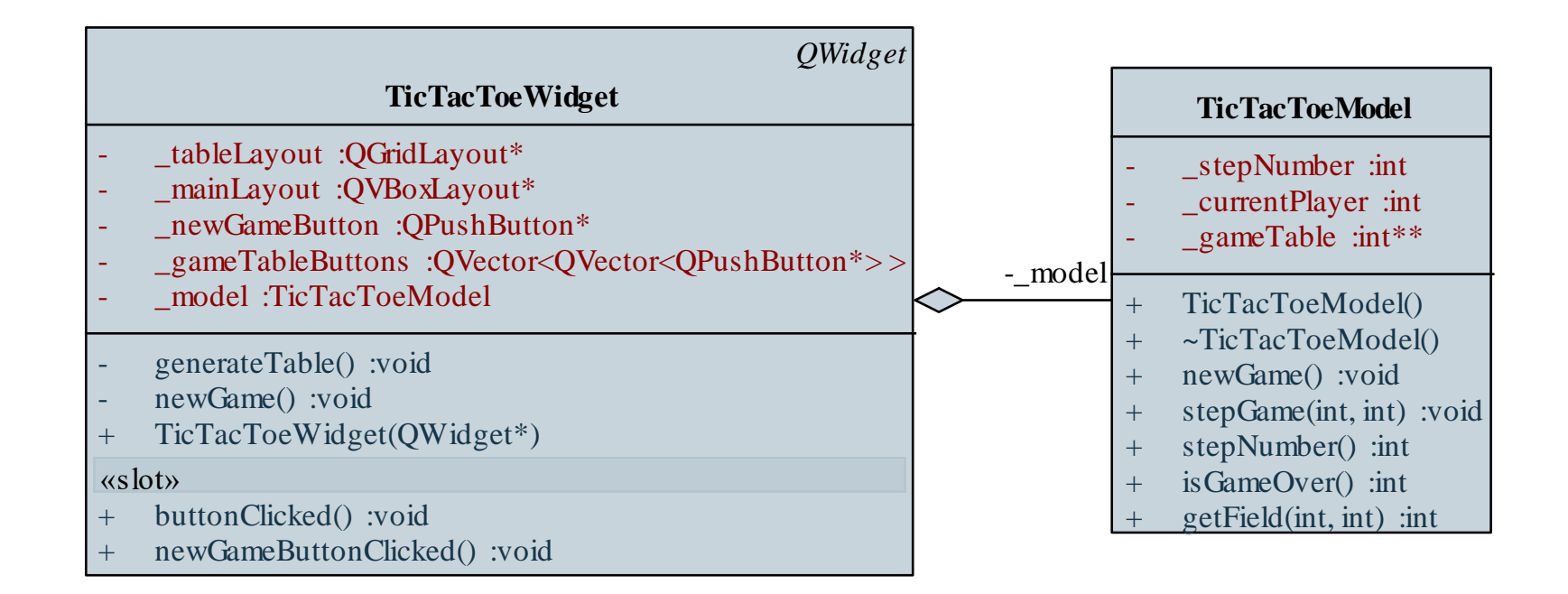

*Tervezés (viselkedés):*

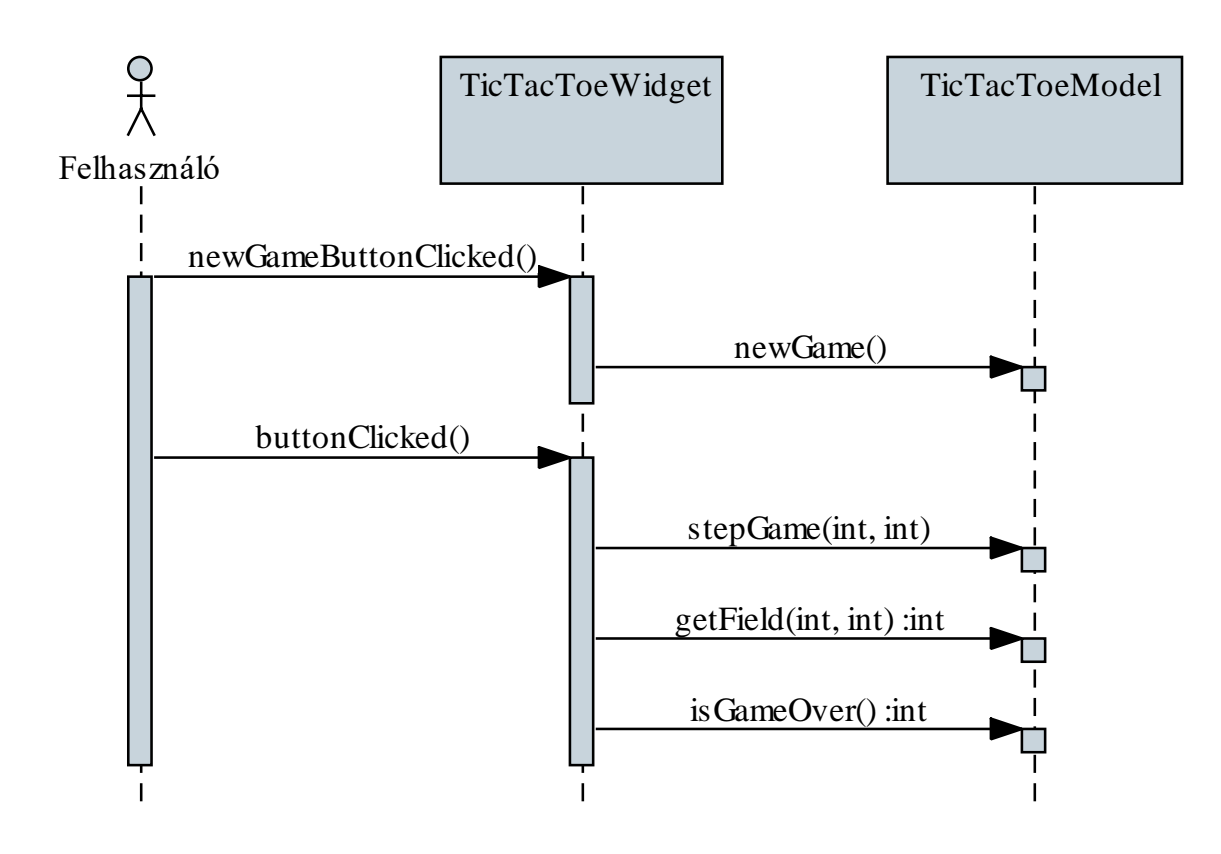

```
Megvalósítás (tictactoemodel.cpp):
  void TicTacToeModel::stepGame(int x, int y)
  {
     // ellenőrzünk lépésszámot, tartományt, mezőt
     if (_stepNumber >= 9) return;
     if (x < 0 || x > 2 || y < 0 || y > 2) return; 
     if (gameTable[x][y] != 0) return;_gameTable[x][y] = _currentPlayer; 
        // pozíció rögzítése
     _stepNumber++;
     _currentPlayer = _currentPlayer % 2 + 1;
  }
```

```
Megvalósítás (tictactoewidget.cpp):
  void TicTacToeWidget::buttonClicked(){
```
**…**

**…**

```
_model.stepGame(x, y); // játék léptetése
```

```
if ( model.getField(x, y) == 1)
   _gameTableButtons[x][y]->setText("X"); 
else
```

```
_gameTableButtons[x][y]->setText("0");
_gameTableButtons[x][y]->setEnabled(false);
```

```
int won = _model.isGameOver(); 
   // játék végének ellenőrzése
```
## **Grafikus felületű alkalmazások architektúrája Egyedi események**

- A saját osztályainkban lehetőségünk van események és eseménykezelők létrehozására, az események kiváltására
	- az események olyan visszatérési érték nélküli metódusok, amelyeket csak deklarálnunk kell
	- az eseményeket egy **QObject** leszármazott (és **Q\_OBJECT** makróval ellátott) osztály **signals** részében helyezzük el
	- az események mindig publikusak
	- eseményeket az *<eseménynév>***(***<paraméterek>***)** utasítással válthatunk ki az osztályon belül
	- az eseményt ugyanabban, vagy más osztályban is lekezelhetjük

#### **Grafikus felületű alkalmazások architektúrája Egyedi események**

```
\bullet Pl.:
  class SignalDemoClass : public QObject
  {
       Q_OBJECT // makróval megjelölt
  public:
     void someMethod();
  signals: // saját események
     void demoSignal(); // csak deklaráljuk
  };
  void SignalDemoClass::someMethod()
  {
     demoSignal(); // kiváltjuk az eseményt
  }
```
*Feladat:* Módosítsuk a Tic-Tac-Toe programot úgy, hogy a modell is kommunikáljon a nézettel, események segítségével.

- a modellben megvalósítunk 3 eseményt amelyeket a megfelelő pontokon kiváltunk:
	- mező megváltozása (**fieldChanged**)
	- játék vége valamely játékos győzelmével (**gameWon**)
	- játék vége döntetlennel (**gameOver**)
- a nézetben eseménykezelőket kötünk rájuk, így egyszerűsödik a játéklépés megvalósítása, mivel a további tevékenységek (mező átírása, játék vége) az események hatására futnak le

#### *Tervezés (architektúra):*

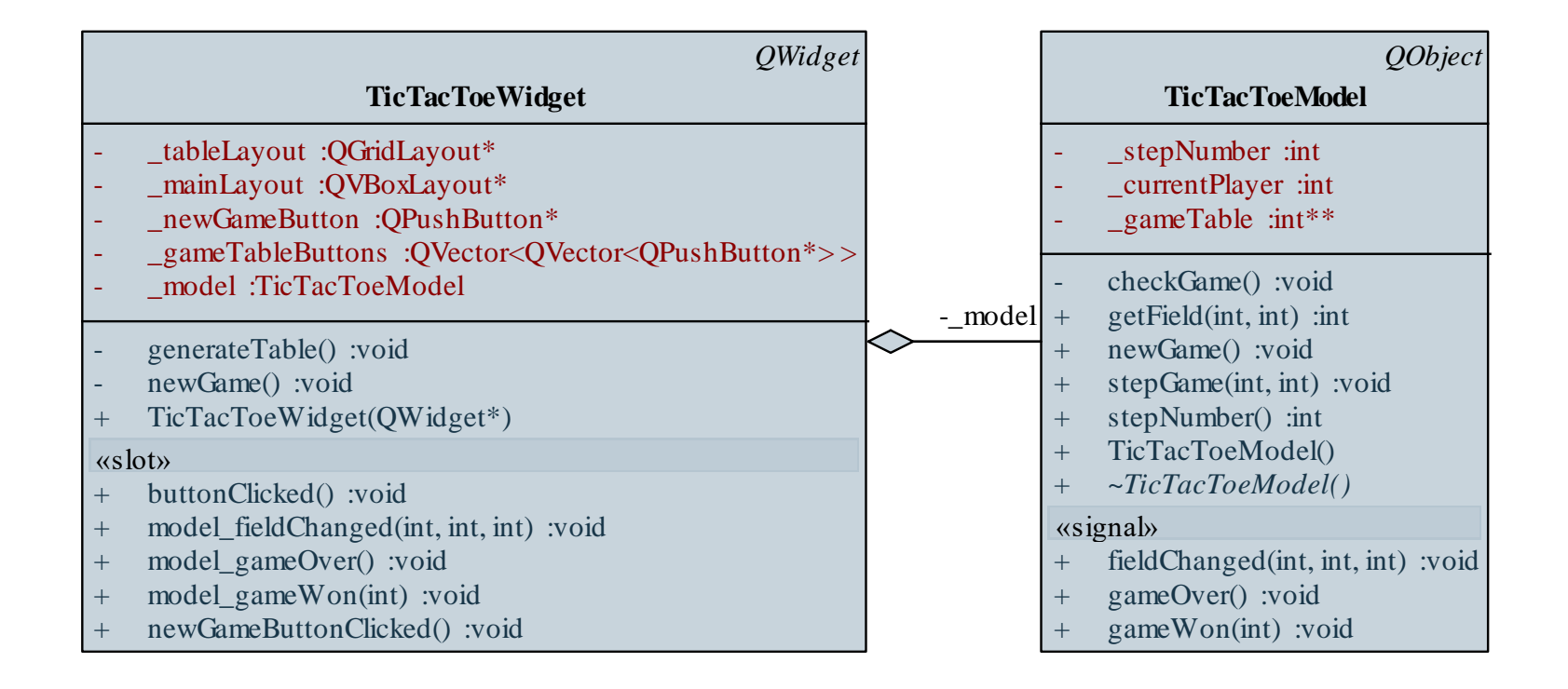

*Tervezés (viselkedés):*

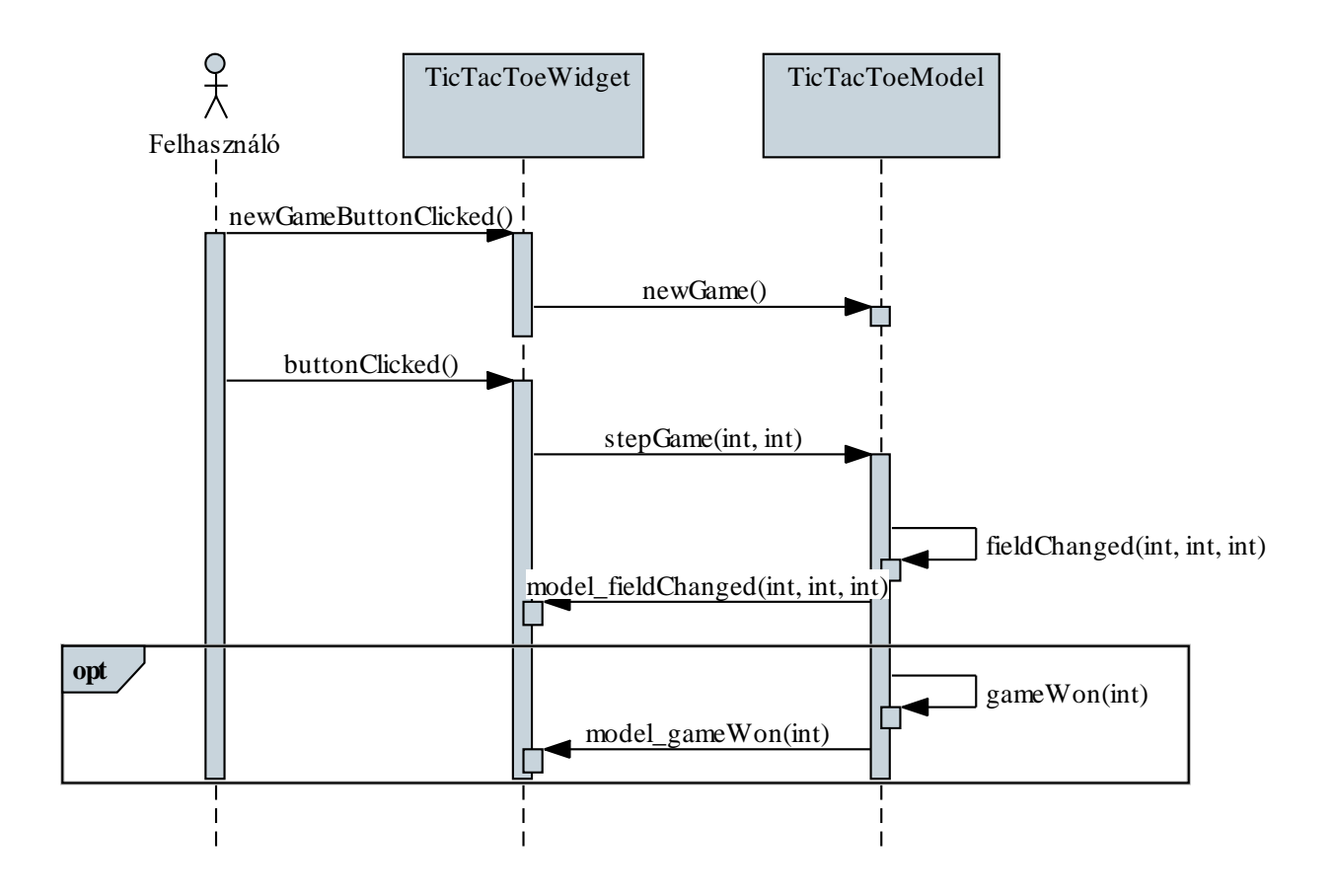

#### **ELTE IK, Eseményvezérelt alkalmazások fejlesztése I 5:30**

```
Megvalósítás (tictactoemodel.cpp):
  void TicTacToeModel::checkGame()
  {
     int won = 0;
     …
     if (won > 0) // ha valaki győzött 
      {
        gameWon(won); // esemény kiváltása
      }
     else if (_stepNumber == 9) // döntetlen játék
     {
        gameOver(); // esemény kiváltása
      }
  }
```

```
Megvalósítás (tictactoewidget.cpp):
  void TicTacToeWidget::buttonClicked()
  {
       …
      _model.stepGame(x, y); // játék léptetése
  }
  …
  void TicTacToeWidget::model_gameOver() 
  {
      QMessageBox::information(this, 
          trUtf8("Játék vége!"), 
          trUtf8("A játék döntetlen lett!"));
       _model.newGame();
  }
```
#### **A modell megvalósítása**

- Mivel modell független a nézettől, és újrahasznosítható, nem tudható előre, milyen módon, milyen körülmények között hívják meg műveleteit
	- a hívás paramétereit, a modell állapotát *ellenőrizni kell* a tevékenységek végrehajtása előtt
	- pl. lépés előtt megnézzük, hogy az végrehajtható-e
- A modell és a nézet közötti kommunikációban mindkét irányban törekedni kell az egyértelműségre és a lehető legkevesebb hibalehetőségre
	- pl. korlátozott értékhalmazra használjunk felsoroló típusokat (**enum**)

*Feladat:* Módosítsuk a Tic-Tac-Toe programot úgy, hogy a modellben a játékost és a szimbólumokat enumeráció segítségével valósítjuk meg.

- felvesszük a játékos (**Player**) felsoroló típust beágyazott típusként három lehetséges értékkel (**NoPlayer**, **PlayerX**, **PlayerO**)
- a játéktábla reprezentációját, valamint a metódusok, események paramétereit is ennek megfelelően alakítjuk át (eseményeknél a teljes elérési útvonalat meg kell adnunk, azaz a külső osztályt is)
- a nézet az eseményparaméter függvényében **switch** elágazással dönt a tevékenységről

#### *Tervezés (architektúra):*

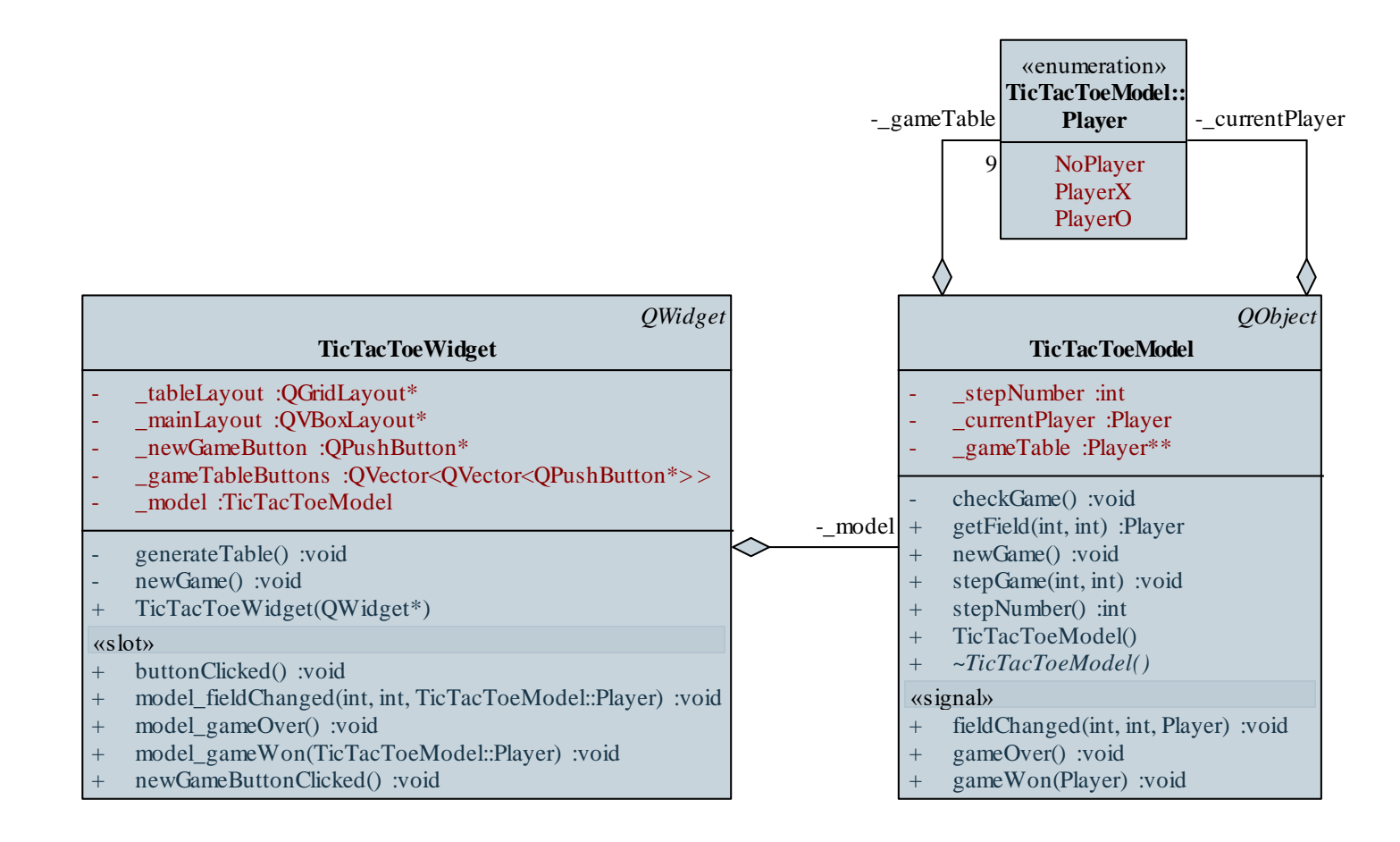

#### **ELTE IK, Eseményvezérelt alkalmazások fejlesztése I 5:35**

```
Megvalósítás (tictactoemodel.cpp):
  void TicTacToeModel::stepGame(int x, int y){
     …
     _gameTable[x][y] = _currentPlayer; 
        // pozíció rögzítése
     fieldChanged(x, y, _currentPlayer);
        // jelezzük egy eseménykiváltással, hogy
        // változott a mező
     _stepNumber++;
     _currentPlayer = (Player)(_currentPlayer % 2 +
                                1);
       // egészként kezelhető az érték, de
       // konvertálnunk kell
```
**…**

```
Megvalósítás (tictactoewidget.cpp):
  void TicTacToeWidget::model_fieldChanged(int x,
               int y, TicTacToeModel::Player player)
  {
     switch (player)
     {
     case TicTacToeModel::PlayerX:
        _gameTableButtons[x][y]->setText("X");
        _gameTableButtons[x][y]->setEnabled(false);
        break;
     …
```
**}**

**}**

*Feladat:* Készítsünk új nézetet a Tic-Tac-Toe játékhoz, amelyben nem karakterekkel jelenítjük meg a játékállást, hanem alakzatokat rajzolunk.

- a képernyőről levesszük az összes vezérlőt, a megjelenítését rajzolás segítségével (**QPainter**) valósítjuk meg
- a játékosok ismét egér segítségével foglalhatják el a mezőket, új játékot pedig a **Ctrl+N** billentyűkombinációval indíthatnak
- ehhez felüldefiniáljuk a billentyű- és egérlenyomás eseménykezelőket (**keyPressEvent**, **mousePressEvent**)
- a modellen semmit sem kell változtatnunk

#### *Tervezés (architektúra):*

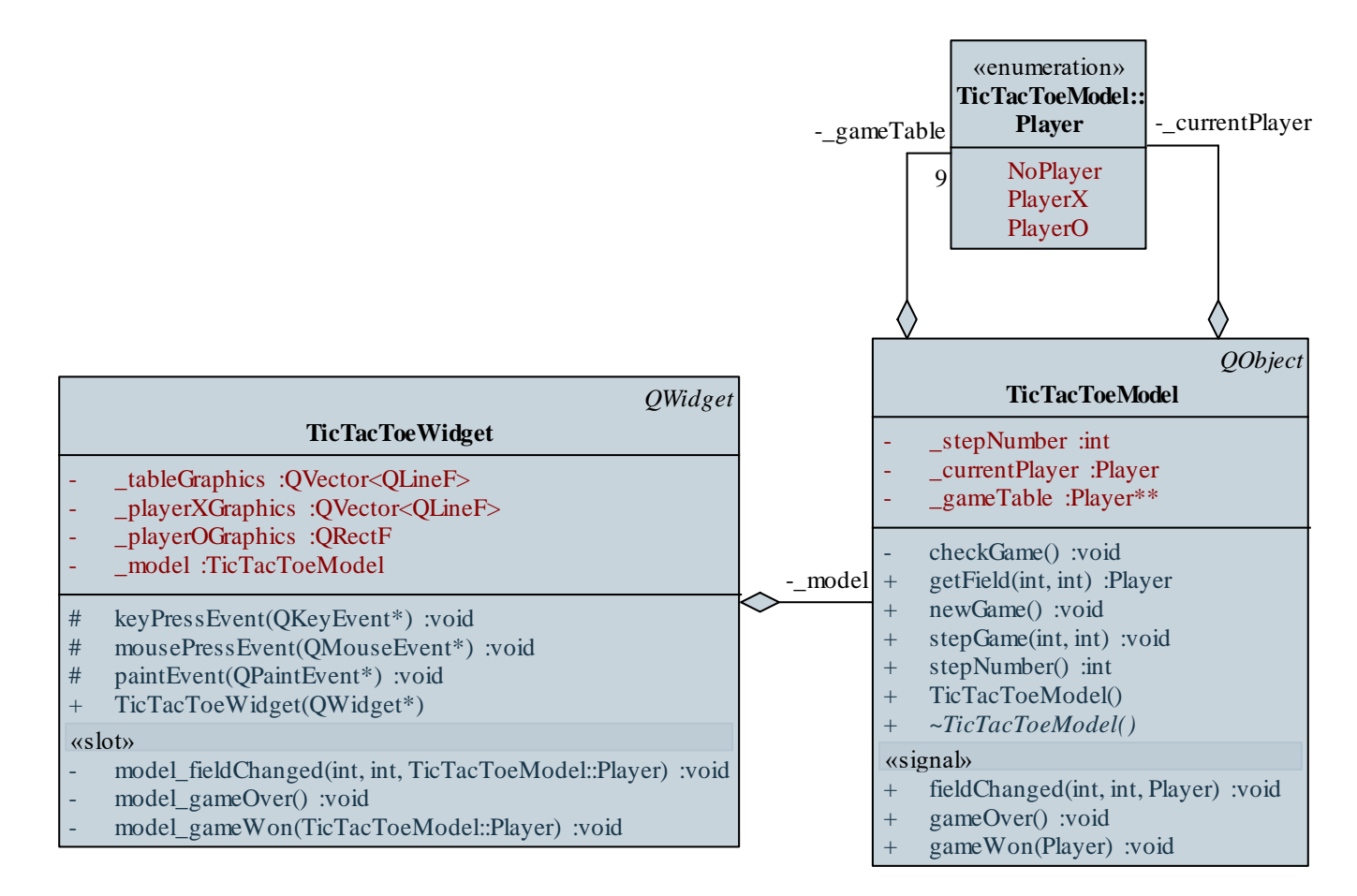

```
Megvalósítás (tictactoewidget.cpp):
  void TicTacToeWidget::keyPressEvent(QKeyEvent
                                        *event)
  {
     if (event->key() == Qt::Key_N &&
         QApplication::keyboardModifiers() ==
         Qt::ControlModifier)
       {
           // lekezeljük a Ctrl+N kombinációt
           _model.newGame();
          update();
       }
```
**}**

```
Megvalósítás (tictactoewidget.cpp):
  void TicTacToeWidget::mousePressEvent(QMouseEvent
                                          *event)
  {
      // az event->pos() megadja az egérpozíciót,
      // ami QPoint típusú, ebből kiszámolható,
```

```
// melyik mezőn vagyunk:
```

```
int x = event->pos().x() * 3 / width();
```

```
int y = event->pos().y() * 3 / height();
```

```
_model.stepGame(x, y); // játék léptetése
```
**}**